## Engineering & Computer Graphics Workbook Using SolidWorks 2013

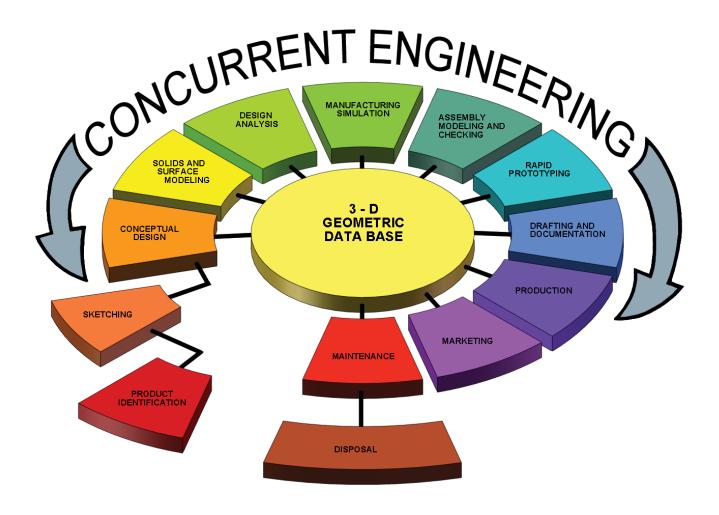

Ronald E. Barr Thomas J. Krueger Davor Juricic

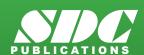

## Visit the following websites to learn more about this book:

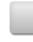

amazon.com

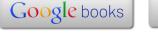

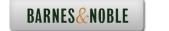

## **Table of Contents**

|                                                                                                    | <u>Page</u>          |
|----------------------------------------------------------------------------------------------------|----------------------|
| 1. Computer Graphics Lab 1: 2-D Computer Sketching I                                                                                                    | 1-1                  |
| Introduction to SolidWorks; Screen Layout; Main Pull-Down Menu; Feature Manage View Orientation; View and Display Toolbars; Sketching Toolbars; Sketching Plane Colors; Starting a New Part; Setting Grids and Units; Using Basic 2-D Primitives; Ap Basic Dimensions; Extruding and Revolving Simple Parts; Printing a Hardcopy. | s; Line              |
| Exercise 1.1: Metal Gasket Exercise 1.2: Cover Plate Exercise 1.3: Wall Bracket Exercise 1.4: Machine Handle Supplementary Exercises                                                                                                    | 1-14<br>1-19<br>1-22 |
| 2. Computer Graphics Lab 2: 2-D Computer Sketching II                                                                                                    | 2-1                  |
| Review of All 2-D Sketch Entities; Advanced Sketching Tools; Sketch Editing T Linear and Circular Repeats; Basic Dimensioning; Extruding and Revolving Simple                                                                                                    |                      |
| Exercise 2.1: Metal Grate Exercise 2.2: Torque Sensor Exercise 2.3: Scalloped Knob Exercise 2.4: Linear Step Plate Supplementary Exercises                                                                                                    | 2-8<br>2-11<br>2-14  |
| 3. Computer Graphics Lab 3: 3-D Solid Modeling of Parts I                                                                                                    | 3-1                  |
| Adding Sketch Relations; 3-D Features Toolbar; Advanced Extrusion and Revol Operations; Insert Reference Geometry; Mirror 3-D Feature; Create Linear and Circu D Patterns; Building 3-D Solid Parts.                                                                                                    |                      |
| Exercise 3.1 Clevis Mounting Bracket  Exercise 3.2 Manifold  Exercise 3.3: Hand Wheel  Exercise 3.4: Toe Clamp  Supplementary Exercises                                                                                                    | 3-8<br>3-12<br>3-16  |

|      | <u>Page</u>                                                                                                    |
|------|----------------------------------------------------------------------------------------------------|
| 4. C | omputer Graphics Lab 4: 3-D Solid Modeling of Parts II 4-1                                                                                                    |
|      | Creating Advanced 3-D Features: Draft, Shell, Dome, Loft, Sweep; Advanced Extrusion and Revolution Operations; Building 3-D Solid Parts.                                                                                                    |
|      | Exercise 4.1: Drawer Tray  Exercise 4.2: Tap-Light Dome  Exercise 4.3 Threads and Fasteners  Exercise 4.4 Jack Stand  Supplementary Exercises  4-21                                                                                                    |
| 5. C | omputer Graphics Lab 5: Assembly Modeling and Mating5-1                                                                                                    |
|      | Building Multiple 3-D Parts; Color Shading of Parts in an Assembly; Starting a New Assembly File; Tiling the Screen Windows; Assembly Toolbar; Drag and Drop Parts into Assembly; Move and Rotate Component; Mate Parts with Different Mate Types; Print Assembly File.                                                                                         |
|      | Exercise 5.1: Terminal Support Assembly 5-4 Exercise 5.2: Swivel Eye Block Assembly 5-15 Supplementary Exercises 5-25                                                                                                    |
| 6. C | omputer Graphics Lab 6: Analysis and Design Modification I6-1                                                                                                    |
|      | Measure Function; Mass Properties Function; Types of Mass Properties and Applicable Units; Print Mass Properties Report; Design Modification of a Solid Model; Setting Up a Design Table; Setting Parameters for the Design Table; Configuration Manager; Print Assembly File.                                                                                  |
|      | Exercise 6.1: Rocker Arm Mass Properties 6-4 Exercise 6.2: Socket Plug Design Table 6-12 Supplementary Exercises 6-17                                                                                                    |
| 7. C | omputer Graphics Lab 7: Analysis and Design Modification II7-1                                                                                                    |
|      | Introduction to Finite Element Analysis Using COSMOS/Works; Definition of FEA Terms; Building a Solid Model for an FEA Study; Beginning an FEA Study; Applying Loads and Constraints; Creating a Mesh; Analyzing the Model for Stress Distribution; Printing the von Mises Stress Distribution; Design Modification of a Solid Model Based on Analysis Results. |
|      | Exercise 7.1: Finite Element Analysis of a Pillow Block 7-3 Exercise 7.2: Thermal Analysis of a Computer Chip 7-14                                                                                                    |

| 8. Computer Graphics Lab 8: Kinematics Animation, Creating Views and Rapid Prototyping 8                                                                                                    | .1               |
|----------------------------------------------------------------------------------------------------|------------------|
| Introduction to the SolidWorks Animation Wizard; Loading an Assembly File; Exploding an Assembly; Creating the Animation; Animation Controller; Editing the Animation Saving an .AVI File; Introduction to Physical Simulation, Introduction to Rap Prototyping; Saving an .STL File; Sample Solid Models for Rapid Prototyping. | n;               |
| Exercise 8.1: Exploded Animation of the Terminal Support Assembly 8  Exercise 8.2: Exploded Animation of the Swivel Eye Block Assembly 8  Exercise 8.3: Creating Views That Will Be Helpful When Illustrating Parts 8  Exercise 8.4: Rapid Prototyping of a Solid Model Part 8                                                   | -10<br>-15       |
| 9. Computer Graphics Lab 9: Section Views in 3-D and 2-D 9                                                                                                    | -1               |
| Viewing 3-D Section Views of a Solid Model; Printing 3-D Section View; Inserting Drawing Sheet; Setting Drawing and Hatch Pattern Options; Projecting Thr Orthographic Views Onto a Drawing Sheet; Creating the Cutting Plane Line; Making a D Section View; Completing a Section View Drawing; Print Section View Drawing.      | ee               |
| Exercise 9.1: Rod Base Section View 9.  Exercise 9.2: Tension Cable Bracket Section View 9.  Exercise 9.3: Milling End Adapter Section View 9.  Exercise 9-4: Plastic Revolving Ball Assembly Section View 9.  Supplementary Exercises 9.                                                                                        | -9<br>-15<br>-21 |
| 10. Computer Graphics Lab 10: Generating and Dimensioning Three-Vie Drawings                                                                                                    |                  |
| Inserting a Drawing Sheet; Setting Drawing Sheet Options; Projecting Three Orthograph Views of a Solid Model Onto a Drawing Sheet; Adding Centerlines and Completing to Drawing Views; Setting the Dimensioning Variables; Dimensioning the Drawing; Adding Title Block and Annotations; Print a Drawing.                        | he               |
| Exercise 10.1: Guide Block Drawing10-Exercise 10.2: Pipe Joint Drawing10-Exercise 10.3: Pedestal Base Drawing10-Exercise 10.4: Tooling Pad Drawing10-Supplementary Exercises10-                                                                                                    | -9<br>-15<br>-19 |

## **APPENDIX A – Example of a Titleblock With Dimensions**